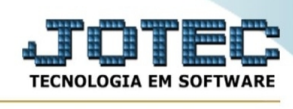

## **- Atualização / Aprovação de o.f.**

Ajuda: Este programa tem duas funções:

a) Uma função consiste em aprovar as O.F.'s que estão com status "A aprovar".

A O.F. aprovada terá seu status "A aprovar" alterado para "Não iniciada".

Para essa função, selecione a opção "A aprovar", que se encontra no quadro listar O.F.'s.

Os materiais ficarão reservados, caso a opção do cadastro de empresa esteja selecionada.

b) A outra função é retornar as O.F.s que foram aprovadas (isto é, que estão com status "Não iniciada"), para o status "A aprovar".

Para entrar na tela aprovação de o.f.:

- Abrir menu **Atualização** na tela principal.
- Clicar no item **Aprovação de o.f.**.
- Aparecerá a tela:

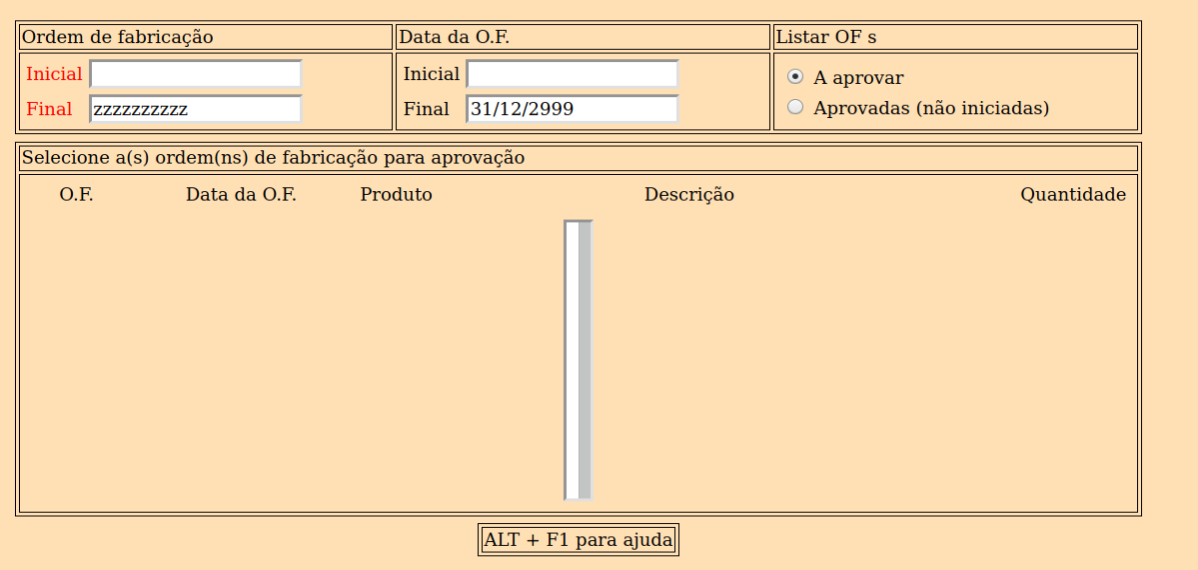

 $\bigcirc$  Pesquisar  $\bigcirc$  Ajuda  $\bigcirc$  Sair

Para essa função, selecione a opção "Aprovadas", que se encontra no quadro "Listar O.F.'s".

Caso os materiais já tenham sido reservados, estes serão retirados da reserva.

Existem 3 formas para selecionar os itens:

- 1 Mantenha o botão esquerdo do mouse pressionado e arraste;
- 2- Clique no 1º item desejado e, em seguida, em outro item com a tecla Shift pressionada;

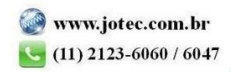

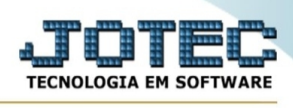

3 - Para marcar itens alternados, clique no 1º item desejado e, nos próximos itens com a tecla Ctrl pressionada.

Para desmarcar o item selecionado, basta clicar no mesmo com a tecla Ctrl pressionada.

**Ordem de fabricação :** Informar neste campo o código da ordem de fabricação inicial e final a ser considerada no processamento. Caso desejar considerar todas as ordens de fabricações, deixar o campo inicial em branco e o final preenchido com letras Z, conforme o padrão informado pelo sistema.

**Data da OF :** Informar neste campo a data da ordem de fabricação inicial e final a ser considerada no processamento. Caso desejar considerar todas as datas das ordens de fabricações, deixar o campo inicial em branco e o final preenchido com a data padrão informado pelo sistema.

**Listar OF's : A aprovar:** Selecionar esta opção para que seja considerado na pesquisa as ordens de fabricação a serem aprovadas.

**Aprovadas (não iniciadas):** Selecionar esta opção para que seja considerado na pesquisa as ordens de fabricação não iniciadas. Não serão consideradas OF's que já geraram Kanban.

Clicar no ícone OK para pesquisar as ordens de fabricação de acordo com os parâmetros selecionados.

Clicar no ícone Processa para alterar o status das ordens de fabricação selecionadas para "Não iniciada" ou para "A aprovar", conforme opção habilitada em "Listar OF's".

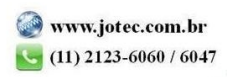